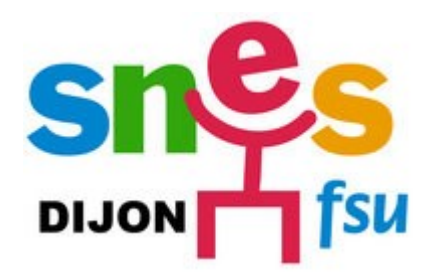

## Mode d'emploi pour la saisie des vœux du mouvement inter académique

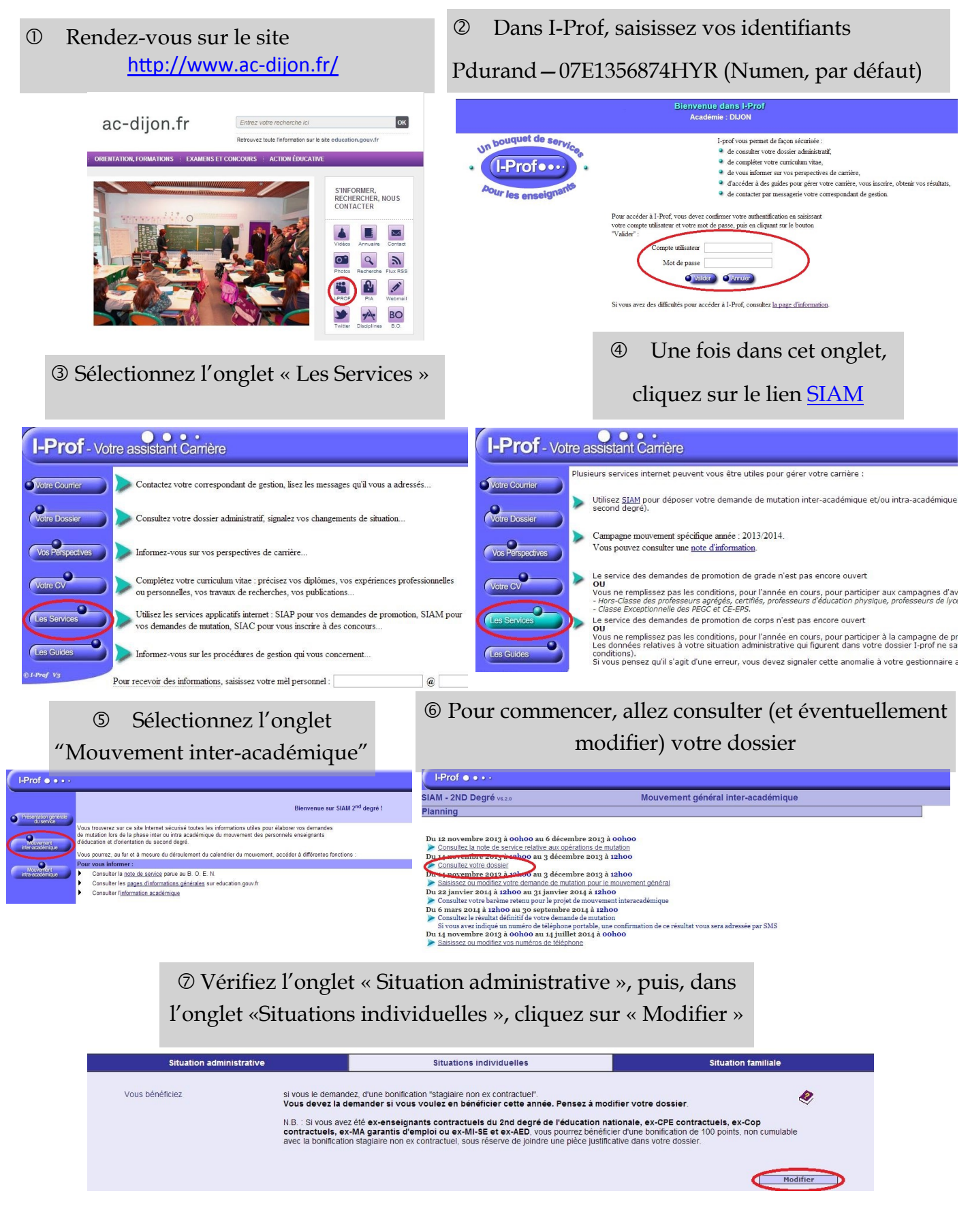

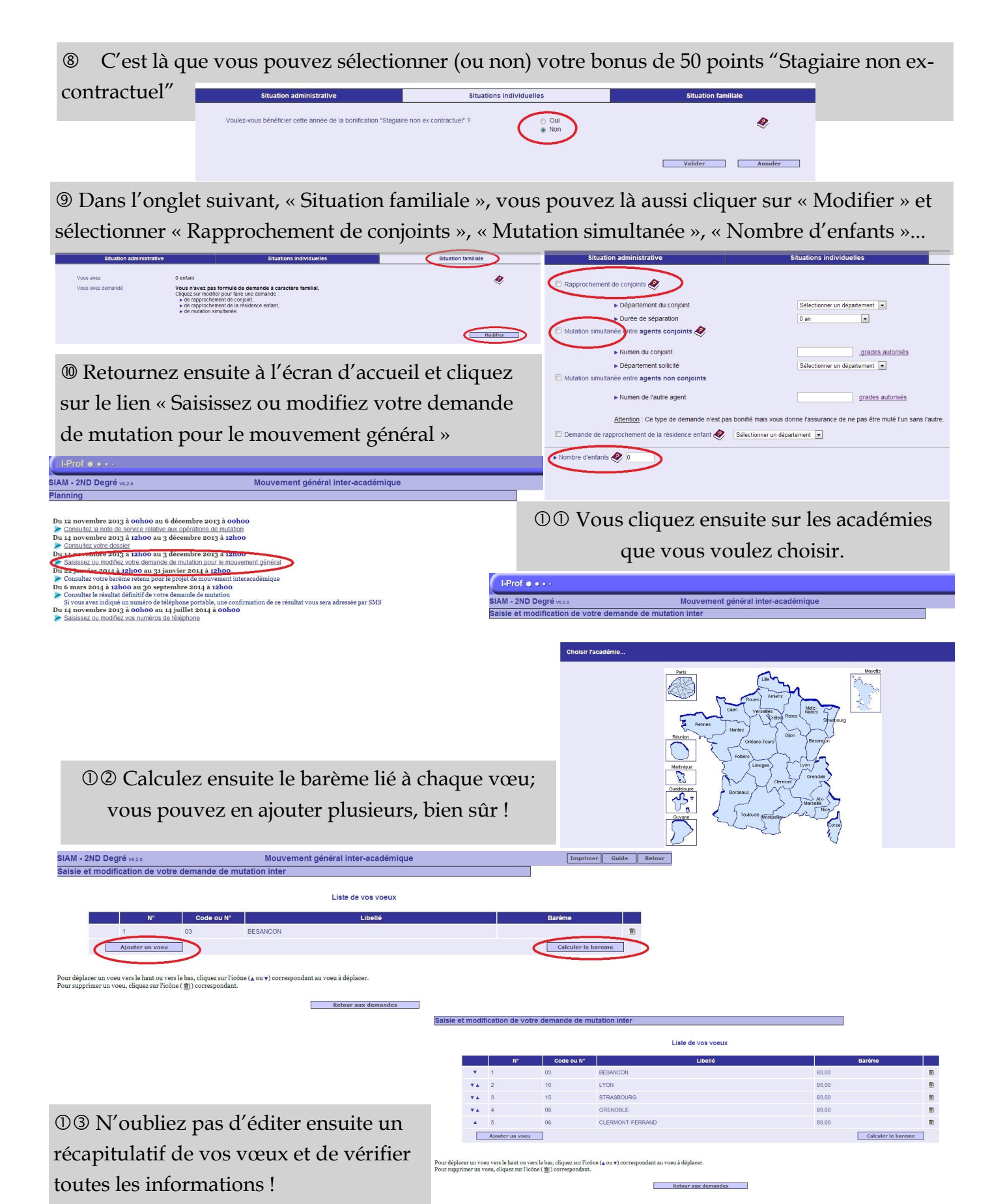

Votre demande est enregistrée.

Vous pouvez la modifier ou l'annuler tant que la campagne de saisie des voeux est ouverte.

Pour supprimer la demande, cliquez sur l'icône ( 宣) correspondant.

Vous pouvez, si vous le souhaitez, éditer un récapitulatif de votre demande :

Editer un récapitulatif